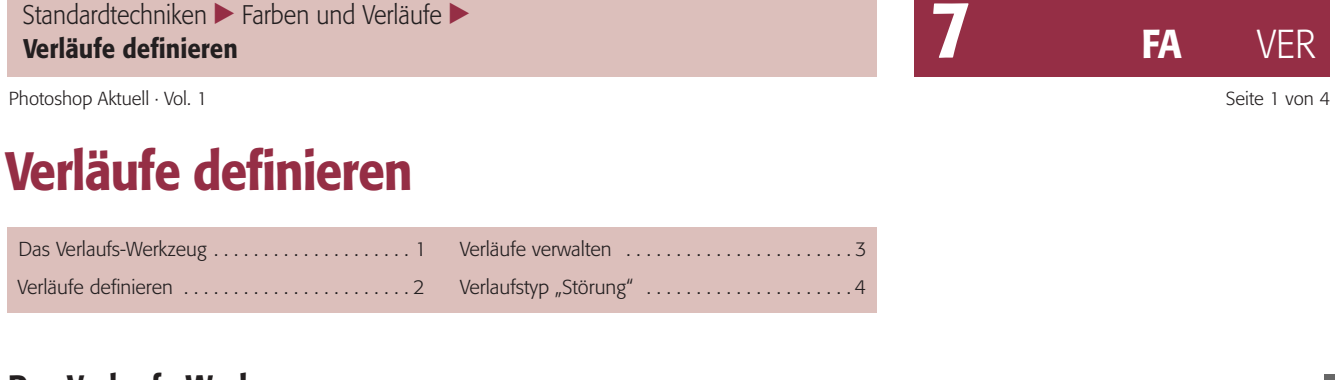

## **Das Verlaufs-Werkzeug**

Verläufe sind eine interessante, kreative Möglichkeit der Flächenfüllung in Layouts und Composings. Photoshop bietet diverse Varianten, die mithilfe des Verlaufs-Werkzeugs **generiert werden**, das man in der Werkzeug-Palette findet **1**. Die Konfiguration erfolgt in der Optionenleiste **3**. Dort sind fünf Verlaufsarten anwählbar 2. Zieht man mit dem Verlaufs-Werkzeug eine Linie, bestimmt man damit *Richtung* und *Ausdehnung* des Verlaufs – bei der linearen Variante dessen *gesamte* Ausdehnung, bei allen anderen wird er quasi vom *Mittelpunkt* ausgehend gezeichnet.

Die Fläche *außerhalb* des Bereichs, der vom Verlaufs-Werkzeug "überstrichen" wurde, wird von Photoshop entsprechend der logischen Entwicklung des Verlaufs *komplett* gefüllt. Soll er jedoch auf *einen Teil* der Datei begrenzt sein, muss man diesen vorher auswählen.

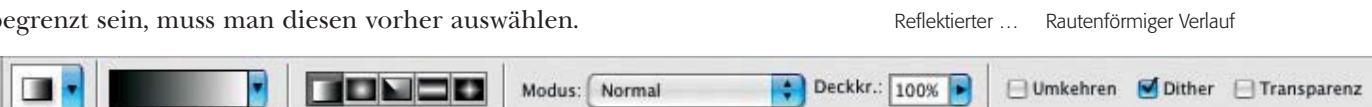

In der Optionenleiste sind Modus und Deckkraft wählbar, mit denen der Verlauf über die Bildinformation gelegt wird (mehr hierüber finden Sie in Teil 6 AL EBE). Achtung: Im Modus "Normal" (die Voreinstellung) wird der komplette Inhalt der Ebene vollständig durch den Verlauf ersetzt! Mit der Option "Umkehren" vertauscht man die Start- und Endkonditionen (Farbe und Transparenz). Beim linearen Verlauf entspricht dies einer Umkehrung der Zeichenrichtung, bei den anderen Varianten jedoch *nicht*.

Ist die Option "Dither" ausgeschaltet, besteht der Verlauf aus lauter glatten Kanten **l4I**. Seit Version 5 nutzt Photoshop für die Erzeugung der Abstufungen die Farbtiefe von 8 Bit pro Kanal aus – ein Verlauf von Schwarz zu Weiß enthält also echte 256 Stufen. Einzelne Stufen sind dabei visuell kaum zu differenzieren. Bei Tonwertspreizungen können sie jedoch durchaus als Posterizing in Erscheinung treten.

Eingeschaltet sorgt "Dither" dafür, dass der Verlauf künstlich "verrauscht" wird **5**. Photoshop macht dies, indem es Pixel will kürlich austauscht. Eine Aufspreizung der Abstufungen kann der Qualität nicht mehr viel anhaben. Deshalb sollte man diese Option immer aktivieren, ausgenommen bei Daten fürs Web – denn das Verrauschen reduziert die Komprimierbarkeit deutlich.

Seit Photoshop CS steht das Verlaufs-Werkzeug auch bei Dateien mit einer Farbtiefe von 16 Bit pro Kanal zur Verfügung. Photoshop verwendet hier nicht die volle Bandbreite von 32.768 Stufen, sondern macht "8er-Sprünge" mit effektiv 4.096 Stufen – weit mehr als genug, um Posterizing auch bei abenteuerlichsten Korrekturen ohne "Dither" (eingeschaltet ist es hier sowieso unwirksam) zuverlässig zu verhindern. Legt man Verläufe an, dann sollte man dies möglichst mit erhöhter Farbtiefe tun.

**3** Die Werkzeugoptionen des Verlaufs-Werkzeugs

**l1l** Das Verlaufs-Werkzeug in der Werkzeug-Palette

Linearer Verlauf Radialer Verlauf Winkelverlauf

**l2l** Die fünf Verlaufsarten von Photoshop

**TOP** 

## **"Dither"**

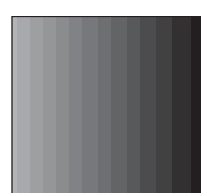

**4** Ohne "Dither" besteht ein Verlauf aus Stufen. Spreizt man die Tonwerte auf, werden diese als Kanten störend sichtbar.

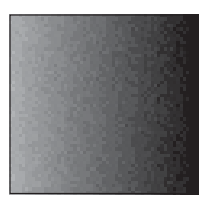

**5** Mit "Dither" wird der Verlauf verrauscht – und auch eine heftige Tonwertspreizung kann dem Verlauf wenig anhaben.

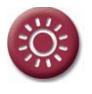

Für Verläufe in Spitzenqualität möglichst 16 Bit/Kanal Farbtiefe verwenden!